# **Integração via AS2**

# **1. Âmbito**

A comunicação via AS2 é destinada principalmente a brokers EDI, e facilita a comunicação em tempo real de documentos e mensagens de estado. Para iniciar esta interligação, deverá pedir as nossas credenciais AS2 à equipa de apoio.

# **2. Detalhes técnicos**

- Assinatura MDN ativa
- Algoritmo de encriptação 3DES
- Algoritmo de assinatura SHA1
- MDN asíncrono
- Formatos suportados: CIUS-PT

# **3. Fase de testes**

Após configuração de credenciais e certificados, normalmente é feito um teste simples de ligação entre os parceiros com um ficheiro de texto.

Após essa fase, procede-se ao envio de documentos reais no ambiente de testes, passando a produção após a validação dos documentos e mensagens de estado. Caso o broker já esteja integrado com diversos clientes, cada novo cliente pode passar a produção de imediato após o pedido de ligação.

# **4. Formatos e estados**

Todos os documentos recebidos pelo ilink são sujeitos à validação CIUS-PT [\(ver validador online\)](https://ppr-svc.feap.gov.pt/Doc.Client/public/CIUSvalidation/PT?language=pt).

**Nota:** Para incluir um ficheiro **PDF** na fatura, este deverá ser inserido em base64 encode dentro do elemento **AdditionalDocumentReference > Attachment > EmbeddedDocumentBinaryObject**. [Ver exemplo](https://ilink.acin.pt/wiki/_media/public:xml_com_pdf.xml?cache=)

**Nota:** Podem consultar vários [exemplos,](https://www.espap.gov.pt/Documents/servicos/sp_fin/Ficheiros_Casos_de_Uso_Formato_CIUS-PT.zip) bem como toda a especificação do CIUS-PT [aqui](https://www.espap.gov.pt/spfin/normas/Paginas/normas.aspx).

#### **4.1 Mensagem de Estado**

As respostas serão enviadas via **XML CIUS [MessageStatus](https://www.espap.gov.pt/spfin/normas/Paginas/normas.aspx) versão 2.1**, em que:

- O nome do ficheiro enviado pelo ilink segue a estrutura **Response\_<UUID\_MESSAGE\_STATUS>**
- O elemento **DocumentResponse>DocumentReference>ID** inclui o número de documento que se refere
- O elemento **DocumentResponse>DocumentReference>UUID** inclui o **AdditionalDocumentReference>ID[schemeID=AIM]** do documento que se refere. Caso não exista, o elemento não é enviado.

**Nota:** Caso o documento recebido não consiga ser interpretado (ficheiro corrupto, XML inválido), o ilink irá enviar uma mensagem .txt de volta ao emissor com o título igual ao **AS2\_MESSAGE\_ID** do documento a que se refere a indicar que o ficheiro recebido não foi lido.

**Nota**: Caso falhe o envio do MessageStatus, o ilink irá tentar novamente no final do dia, e assim sucessivamente até o ficheiro ser recebido pelo destinatário.

Abaixo pode consultar um exemplo de um ficheiro de estados:

```
<?xml version="1.0" encoding="UTF-8"?>
<ubl:DocumentStatus xmlns:cac="urn:oasis:names:specification:ubl:schema:xsd:CommonAggregateComponents-2"
xmlns:cbc="urn:oasis:names:specification:ubl:schema:xsd:CommonBasicComponents-2"
xmlns:ubl="urn:oasis:names:specification:ubl:schema:xsd:DocumentStatus-2">
     <cbc:CustomizationID>urn:feap.gov.pt:MSGSTS_CIUS-PT:2.1</cbc:CustomizationID>
     <cbc:ID>Response_f02866d2-feeb-4f96-9320-d00507c0018a_6e098568-dfde-4835-87e9-28f6ca1b139d</cbc:ID>
     <cbc:IssueDate>2021-04-13</cbc:IssueDate>
     <cbc:IssueTime>09:06:41.0000000+01:00</cbc:IssueTime>
     <cac:SenderParty>
         <cac:PartyName>
             <cbc:Name>ENTIDADE PÚBLICA Nº 156</cbc:Name>
         </cac:PartyName>
         <cac:PostalAddress>
             <cac:Country>
                 <cbc:IdentificationCode>PT</cbc:IdentificationCode>
             </cac:Country>
         </cac:PostalAddress>
         <cac:PartyTaxScheme>
             <cbc:CompanyID>PT614054128</cbc:CompanyID>
             <cac:TaxScheme>
                 <cbc:ID>VAT</cbc:ID>
             </cac:TaxScheme>
         </cac:PartyTaxScheme>
         <cac:PartyLegalEntity>
             <cbc:RegistrationName>ENTIDADE PÚBLICA Nº 156</cbc:RegistrationName>
         </cac:PartyLegalEntity>
     </cac:SenderParty>
     <cac:ReceiverParty>
         <cac:PartyName>
             <cbc:Name>Serviços de Consultoria, Lda.</cbc:Name>
         </cac:PartyName>
         <cac:PostalAddress>
             <cac:Country>
                 <cbc:IdentificationCode>PT</cbc:IdentificationCode>
             </cac:Country>
         </cac:PostalAddress>
         <cac:PartyTaxScheme>
             <cbc:CompanyID>PT547570692</cbc:CompanyID>
             <cac:TaxScheme>
                 <cbc:ID>VAT</cbc:ID>
             </cac:TaxScheme>
         </cac:PartyTaxScheme>
         <cac:PartyLegalEntity>
             <cbc:RegistrationName>Serviços de Consultoria, Lda.</cbc:RegistrationName>
         </cac:PartyLegalEntity>
     </cac:ReceiverParty>
     <cac:DocumentResponse>
         <cac:Response>
             <cbc:ResponseCode>11</cbc:ResponseCode>
         </cac:Response>
         <cac:DocumentReference>
             <cbc:ID>ZM 02/7000009232102</cbc:ID>
             <cbc:UUID>f02866d2-feeb-4f96-9320-d00507c0018a</cbc:UUID>
```

```
 <cbc:IssueDate>2021-03-10</cbc:IssueDate>
             <cbc:DocumentTypeCode>380</cbc:DocumentTypeCode>
         </cac:DocumentReference>
     </cac:DocumentResponse>
</ubl:DocumentStatus>
```
#### **4.2 Lista de estados**

Os MessageStatus do ilink incluem os estados EDI definidos pela eSPap no elemento **DocumentResponse>Response>ResponseCode**:

- **ACCEPTED** documento passou pela validação de XML e regras de qualidade, e foi integrado no sistema, e foi enviado ao receptor
- **ERROR** documento não passou pela validação inicial de qualidade (XML com erros, não cumpre os campos obrigatórios especificados pelo receptor, etc)
- **14** documento foi recusado pelo receptor e aguarda **regularização** (deve ser retificado e reenviado, ou alternativamente submetida uma nota de crédito/débito)
- **22** documento foi **devolvido** pelo receptor e deverá ser anulado. Deve ser emitido novo documento
- **33** documento foi colocado a **pagamento**
- **29** documento **pago**
- **11** documento **processado** pelo receptor (documento foi aceite)
- **30** nota de crédito **aceite** pelo receptor

**Nota:** Os estados **ERROR**, **14** e **22** incluem a descrição do erro em **DocumentResponse>Response>Description**.

**Nota:** Embora os estados **33** e **29** não sejam enviados pelo ilink, estes podem ser recebidos e interpretados correctamente pelo nosso sistema.

#### **4.3. Fluxo de Estados EDI**

Tendo em conta os estados descritos acima, estes são os diversos fluxos que um documento pode seguir:

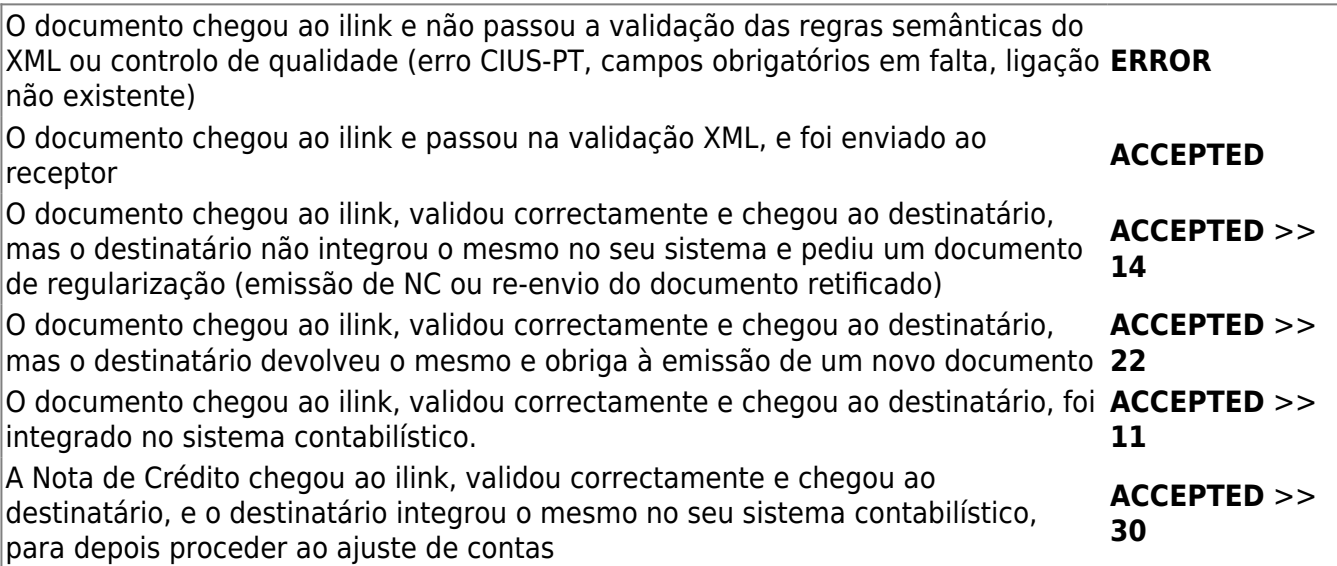

### **4.4 Reenvio de documentos**

É possível reenviar um documento após retificação do mesmo. Um documento apenas pode ser reenviado se o seu último estado for:

- **ERROR** (Erro de validação ou ligação)
- **14** (Regularização por parte do cliente)

Para os restantes estados, não é possível reenviar um documento e este será rejeitado pelo sistema.

### **5. Assinatura digital**

O protocolo AS2 requer o uso de uma assinatura especifica a aplicar ao nível do protocolo de transporte, recorrendo-se para tal a S/MIME e usando certificados X.509. A autenticação é feita através da comparação das chaves públicas e privadas tanto do emissor como do recetor.

A assinatura ao nível do documento é obrigatória para comunicações via web services, **sendo que passa a facultativa no caso de comunicações via AS2**, dado que, no caso deste último canal, a assinatura já é usada ao nível do S/MIME.

[Fonte: Guia de Transmissão de documentos eletrónicos FE-AP v1.4, ESPAP-IP](https://www.espap.gov.pt/Documents/servicos/sp_fin/Guia_Transmissao_Documentos_Eletronicos_Solucao_FE-AP_V1.4.pdf)

É também verificada a validade da assinatura de todos os documentos recebidos pelo ilink. O seguinte [validador](https://ec.europa.eu/cefdigital/DSS/webapp-demo/validation) pode ser utilizado para verificar a validade da assinatura dos documentos. Os formatos de assinatura reconhecidos pelo ilink são [PADES](https://www.viafirma.com/faq/en/pades-advanced-electronic-signature-pdf/) (PDF), ou [XMLDSig](https://en.wikipedia.org/wiki/XML_Signature) e [XADES-BES](https://en.wikipedia.org/wiki/XAdES) enveloped (XML).

## **6. Pedidos de ligação**

Deve ser enviado um pedido de ligação à equipa do ilink (apoio@ilink.pt) quando um cliente do broker externo se pretende ligar a um cliente do ilink, e vice-versa. Este processo é feito por cada par de clientes a ligar.

**Quando a equipa do ilink configura um pedido de ligação de outro broker, irá ser indicado na nossa resposta as validações adicionais que o nosso cliente exige nos ficheiros recebidos (e.g PDF anexado, número de compromisso associado, etc), caso existam.**

## **7. Casos de uso**

Podem consultar como implementar várias situações na geração do XML CIUS-PT [aqui](https://ilink.acin.pt/wiki/public:integrations-api#criacao_de_documentos_por_cius-pt).

From: <https://ilink.acin.pt/wiki/>- **wiki**

Permanent link: **<https://ilink.acin.pt/wiki/public:integrations-as2>**

Last update: **2024/12/16 11:26**

 $\pmb{\times}$